在工具-设置-系统设置-设置3里面,最小化到托盘,或是快捷键隐藏。

 $\sim$ 

打开QQ有个+号的面板管理器,在里面选择显示"股市行情资讯"就行了!

 $QQ2022 \text{Beta4}(Q+)$   $2022 \cdot 09 \cdot 20$   $QQ$ 

WINDOWS

**电脑怎么把股票显示在状态栏——怎样显示股票栏-**

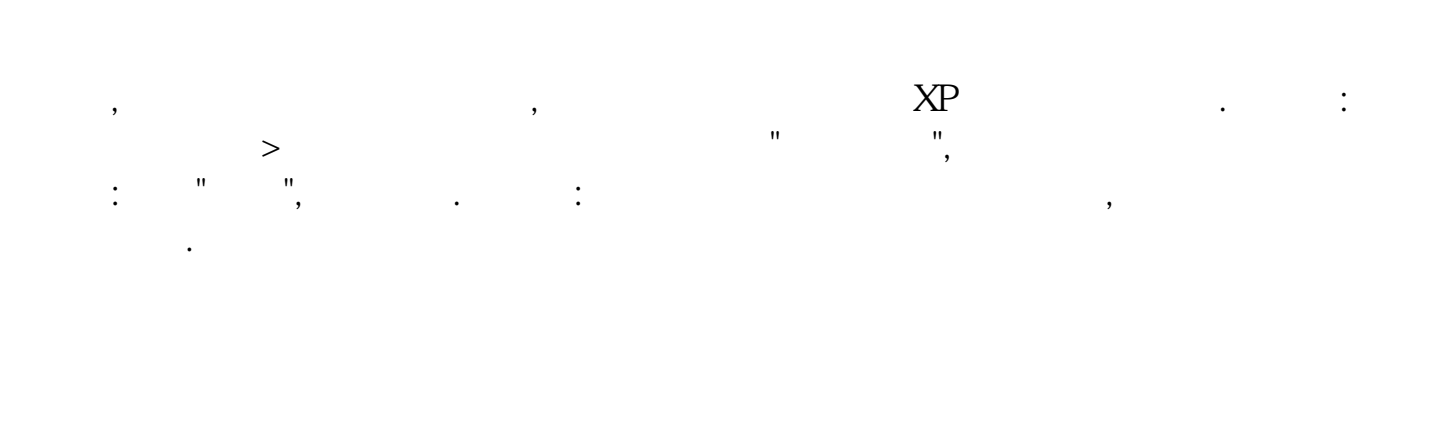

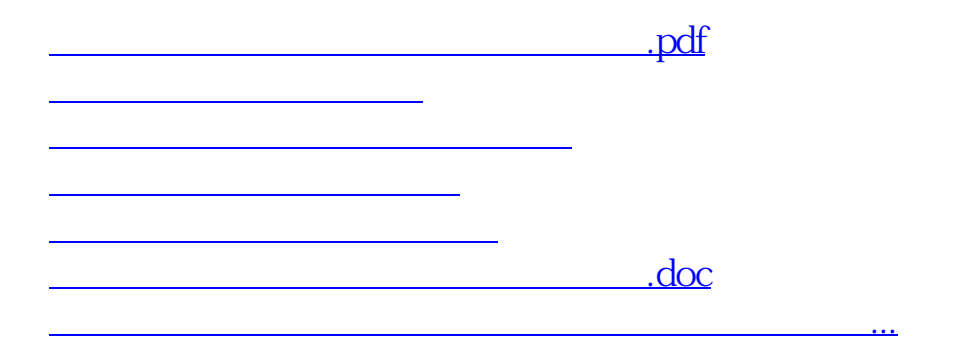

<https://www.gupiaozhishiba.com/book/37758299.html>